#### *Validators*

Webforms are always collecting input from users. The problem is that Users always enter invalid data, intentionally or not. Hence there was the need to create a validation module to validate the posted values against the desired. These validators should also direct the end user to the way to insert the correct data.

#### **1. Overview**

JSPX is shipped with half dozen of Validators to validate user input. These validators are web controls that are declared on the JSPX page, and associated with controls that are accepting data from user like (Input control and Select) in order to validate their values.

Standard HTML does not provide a control to do so, Jspx is introducing a new Tag for such a functionality

<validator />

### **2. Validation in other Frameworks**

Looking into the existing frameworks like JSF, the validators are provided also. But they lacks user friendly features like, the fact the JSF validators are making validation only on the server side. Where this is make it quite easy for jsf to validate, but costing the webserver extra hits. When I looked around for a reason for that, the answer was "Some Browsers Doesn't provide JavaScript". I'd leave the comment for you, as you may wonder "How would the LinkCommand will work then?". Something also, that is the developer finds a difficulty to customize the message displayed to the end user.

Looking into something outside java like ASP.NET, we find that the validation is done only on the client side. Despite the beauty of this as this saves number of invalid hits on your webserver, this also requires more developer logic to re-validate the input data.

### **3. Validation in jspx**

 Jspx is providing a validation that takes the best out of such two ways. Jspx validators validate the values both the server side and client side. Where the values are validated on the client side first and then posted to the server. On the server side the validators start to validate the posted data once again. This is done to prevent data attack from non-browsers clients.

The server side validation is done before the invocation of the server side events to make sure that the server side event handler's code runs on clean inputs.

Now let's have a look on the use of validators on a simple form. The validators are used as following.

```
<label >Serial</label> 
<input type="text" maxlength="19" size="39" id="serial"/>
<validator group="x" message="please enter serial" control_to_validate=" 
serial " type="required"/> 
<validator group="x" message="serial should be 19 digit"
control_to_validate=" serial " type="length" minlength="19" maxlength="19"
/<validator group="x" message="only numbers are allowed"
control_to_validate="serial" type="numeric" />
```
<input type=*"button"* id=*"submit"* group=*"x"* value=*"Save Serial"* />

In this example, we have a single text box that is accepting a serial number from the user. This serial should not be empty and numeric values only of length 19 digits. For that set of validators are used to achieve that.

- 1- A required field validator
- 2- Numeric validator
- 3- Length validator.

Whenever one of these validators is violated in server or client side, the error message will be displayed wherever the validator is. It is allowed to place the valdiator in any place in the page.

### **4. Types of validators**

Let's have a look on the different types of validators.

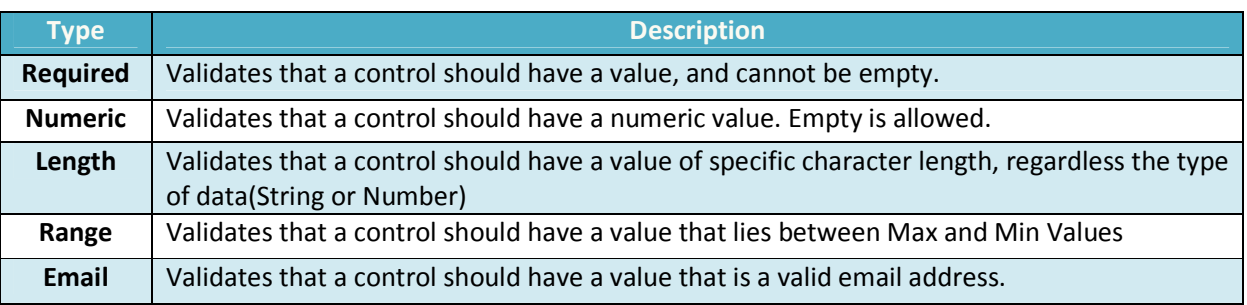

### **5. Validator attributes**

The type of validator is defined when one of the above types is assigned to the attribute type in the HTML Tag Validator. Now let's inspect the different attributes of this Tag.First we will see the common attributes among all validators.

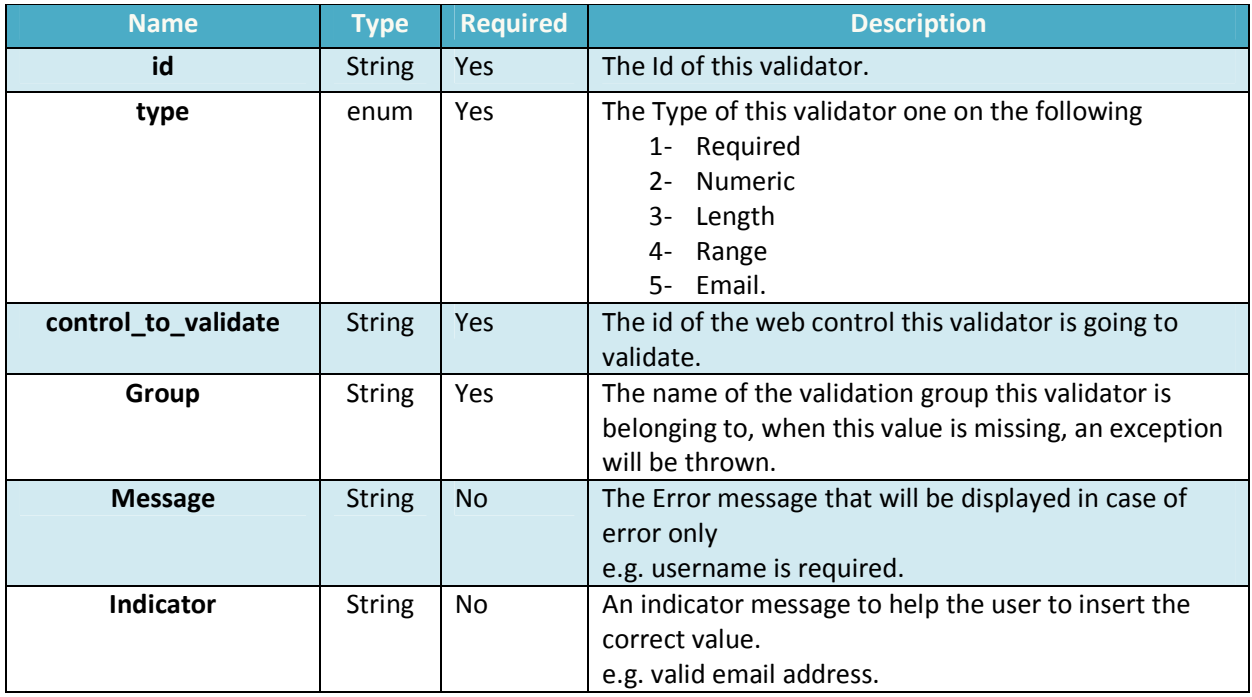

# **6. Extra attributes**

In addition to the above attributes, some types of validators require extra attributes.

#### **Range Validator**

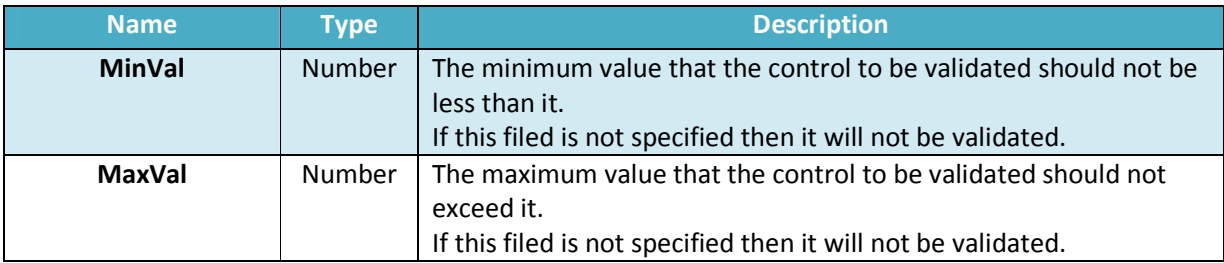

### **Length Validator**

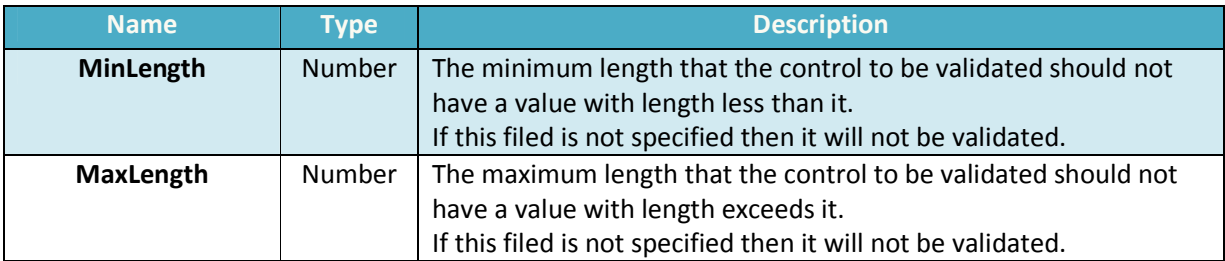

As a common use case- just like the one we have here- we need to combine the range, length and numeric in one validator.

The numeric validator provides such functionality through the following extra fields.

#### **Numeric Validator**

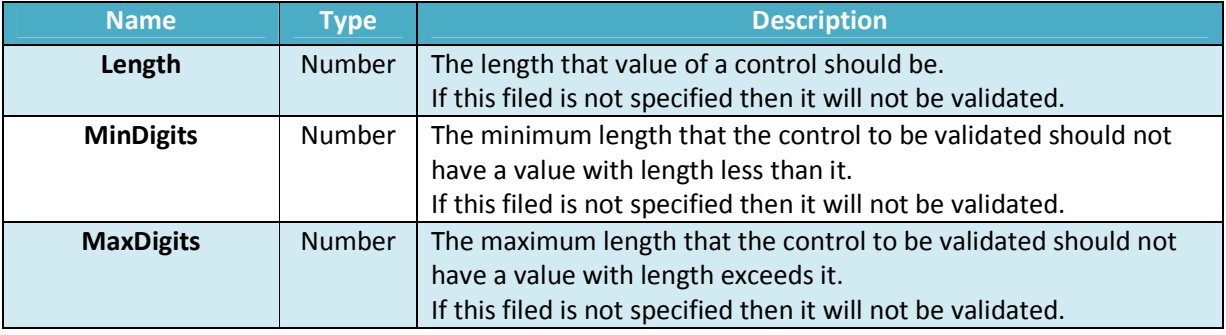

### **7. Validation invoker**

Validation action is always fired when some controls take action. For example a button is submitting a form, and then the validation should be fired before doing so. Invokers can be a Button, ImageButton or a LinkCommand. A new attribute is added to these controls, which is group that is used to invoke certain set of validators under this group.

It is important to note that validation will not be fired unless the attribute group is set

More information about validation group is below.

### **8. Validation group**

Consider that your website has a front page that provides two dialogs, one for login if you have existing account, and the other is to signup in case you don't.

If the user chooses to login, and provides a username only without a password and the clicked on the login button. The system should tell him that the password is required.

And if the user chooses to signup and left one of the required information in the signup form empty, the system should tell him to complete all required information.

It obvious that neither of the required fields in the signup form should affect the sign in form, and vice versa. So validation controls should be grouped by its business case. Jspx validator exposes an attribute is name Group that is used to flag validators under a group.

So whenever a control fires this validation group, only validators under this group will be executed.

# **9. Validation UI**

The output of each validator is small blue icon beside the control to validate. Hovering on this blue icon will display indicator message as following.

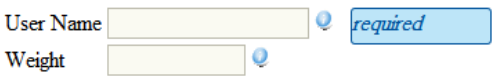

In case of validation error, the control caused the error will be highlighted in red, and a small error red icon is displayed. Hovering on this icon will display the error message as following.

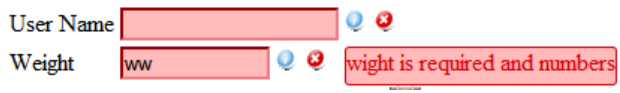

# **10. Validation in action**

Jspx validation is a very easy and powerful feature that can be used to make rich and sophisticated applications. More examples on validators are available on jspx website.